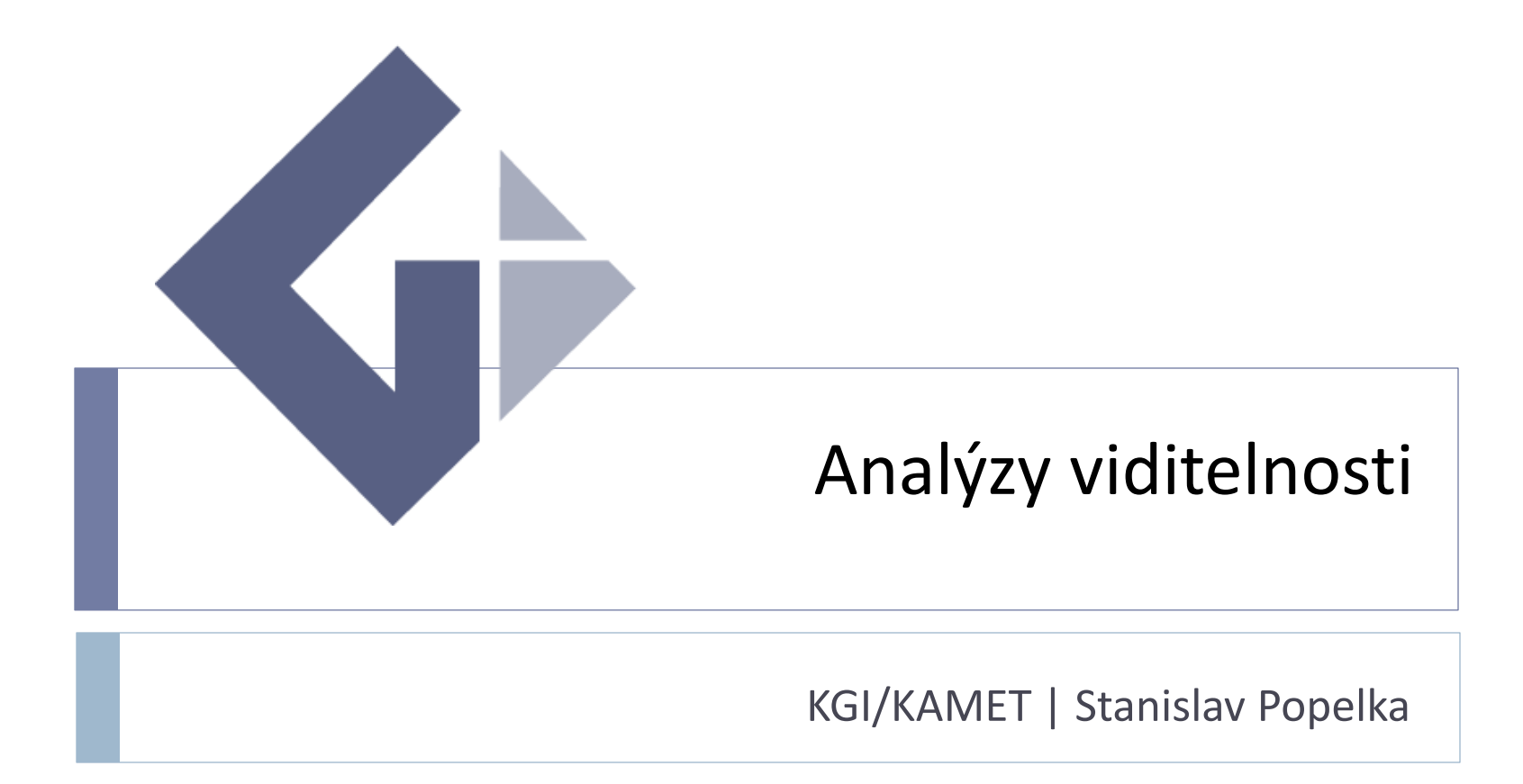

## Analýzy viditelnosti

- Čapek a Kudrnovská (1982)
	- ▶ "určení viditelnosti je dosti častou úlohou kartometrické praxe"
	- Slouží turistům k určování možností výhledu, vojákům pro vyhledávání palebných stanovišť atd.
	- Cílem zjišťování viditelnosti je určit, které části zájmového území jsou z určitého bodu přímo vidět a které jsou naopak z daného bodu neviditelné, neboť je zakrývá terén

#### Metody výpočtu

- Čapek a Kudrnovská dále uvádějí (v roce 1982), že již bylo využito digitálního modelu terénu, kdy se k řešení používá počítač ;)
- Dále je možné využít plastického modelu terénu. Do místa pozorování by se umístil bodová zdroj světla. Pokud bychom zamezili jeho rozptylu, ohraničily by stíny z daného místa neviditelné prostory
- ▶ Poslední možnost využití stereoskopické dvojice leteckých snímků. Na obou snímcích se spojí body čarami. Při stereoskopickém pozorování splynou obě čáry v jednu prostorovou úsečku. Ta se v neviditelných částech noří pod povrch zdánlivého modelu.

# Analýzy viditelnosti

- V minulosti využívány pouze pro vojenské účely
	- Jedno z prvních zdokumentovaných užití je z obléhání města Ath v Belgii (1706)
- V současnosti se využívají v mnoha oblastech
	- Územní plánování
	- Komunikace
	- Archeologie
	- Architektura
	- Výzkum vesmíru
	- Turismus

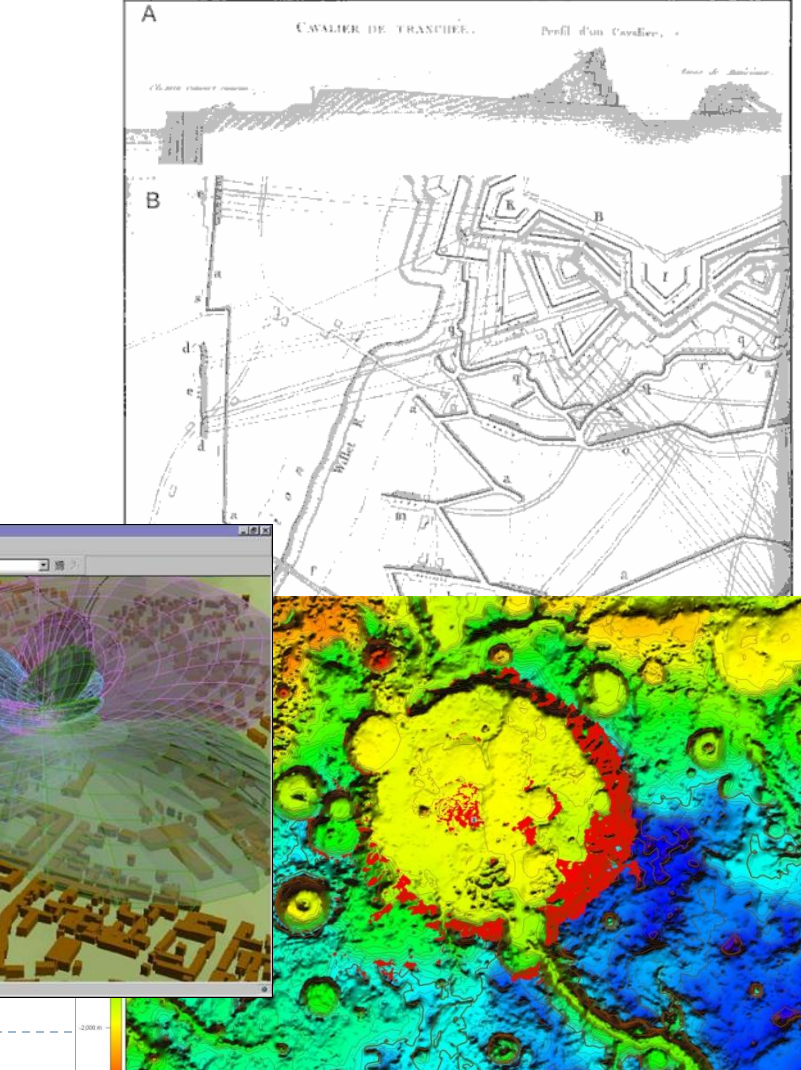

# Softwary umožňující analýzy viditelnosti

V rámci mé diplomové práce bylo testováno 10 aplikací

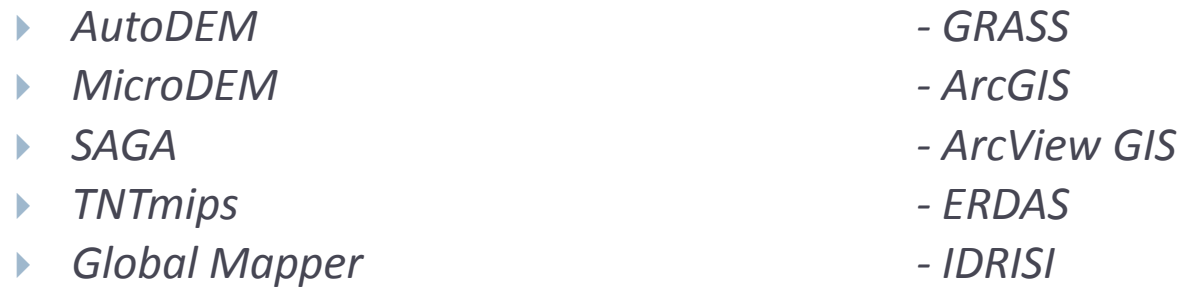

- Každý software vyžaduje jiný formát vstupních dat, některé aplikace mají problémy se systémem souřadnic S-JTSK
- Největším problémem ale byla náročnost výpočtu při velké rozloze území
- Výstupy z komerčních softwarů jsou téměř totožné
- Zajímavé funkce obsažené v Freeware nástrojích

#### Freeware funkce

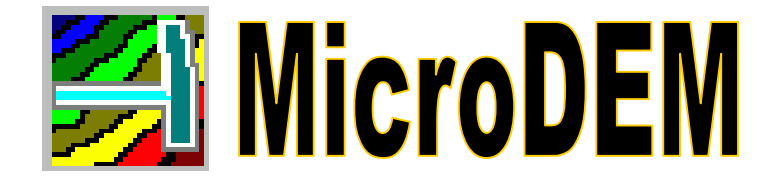

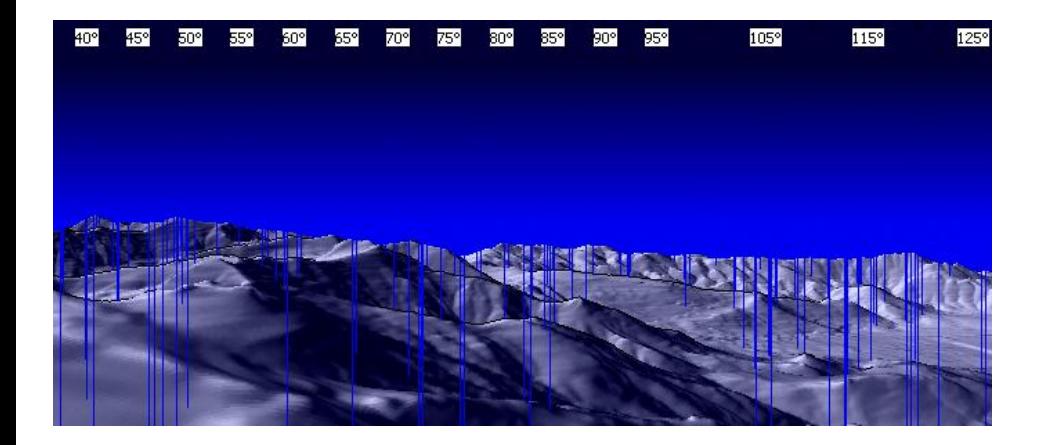

# [MicroDEM](http://freegeographytools.com/2007/advanced-and-animated-viewsheds-with-microdem)

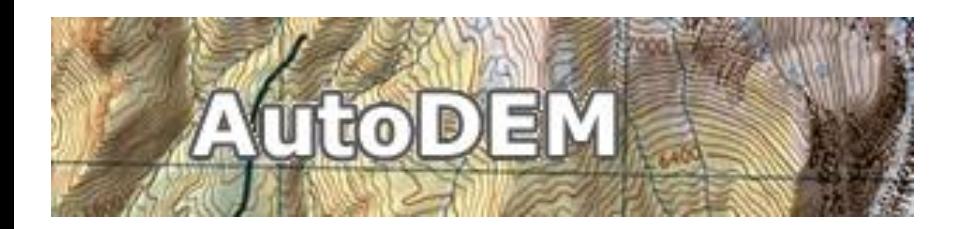

Velice rychlý výpočet

takřka v reálném čase

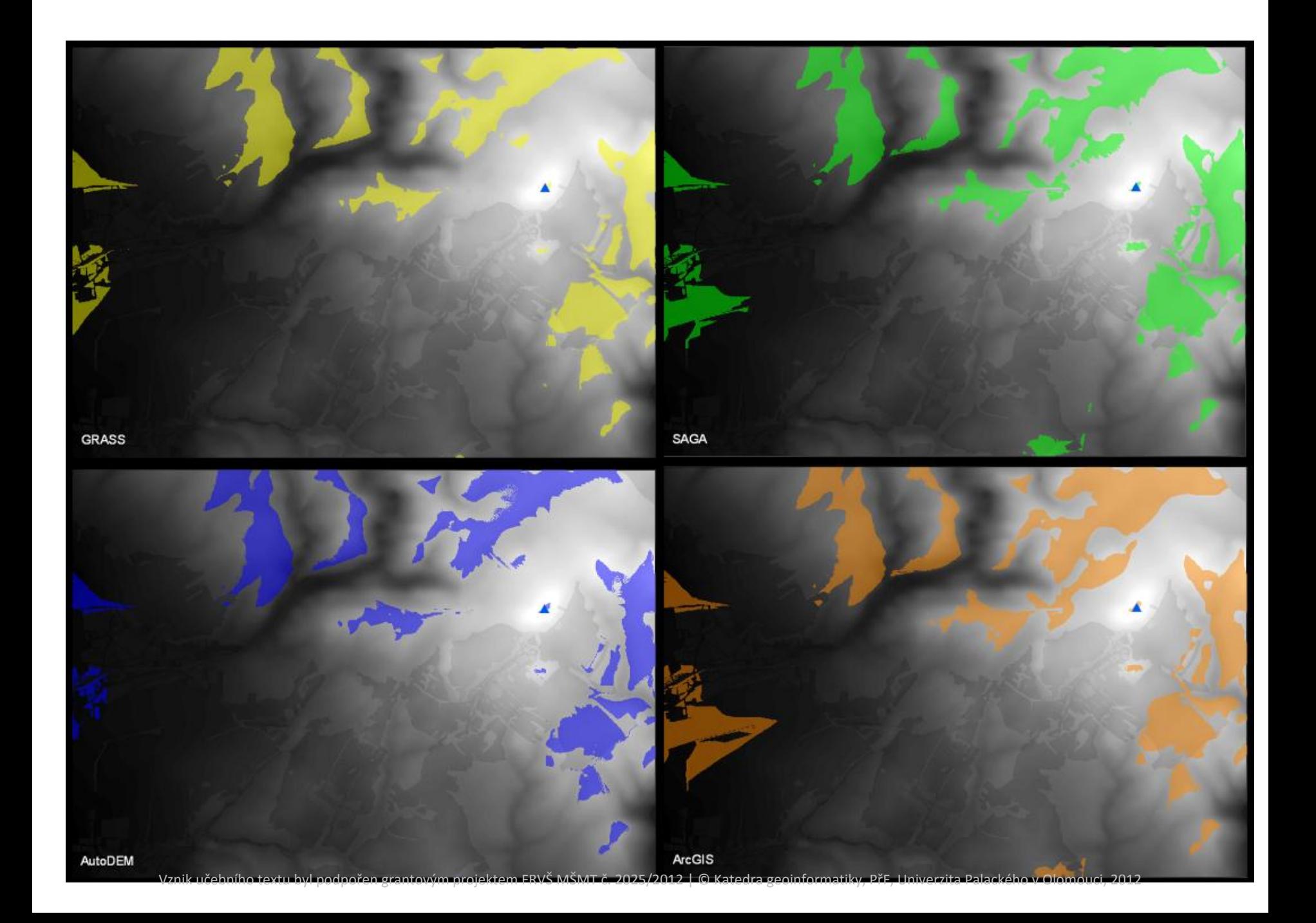

Vznik učebního textu byl projektem FRVŠ MŠMT č. 2025/2012 | © Katedra geoinformatiky, PřF, Univerzita Palackého v Olomouci, 2012

**ESR** 

# Analýzy viditelnosti

- V programu ArcGIS 10 můžeme analýzy viditelnosti provádět pomocí dvou extenzí
	- **▶ 3D Analyst**
	- Spatial Analyst
- Analýzy viditelnosti můžeme vytvářet také ze dvou typů vstupních dat
	- GRID
	- TIN

#### $\triangleright$  Existují tyto typy analýz

- ▶ Line of Sight
- **Viewshed**
- *Visibility (Observer points)*
- *Skyline*

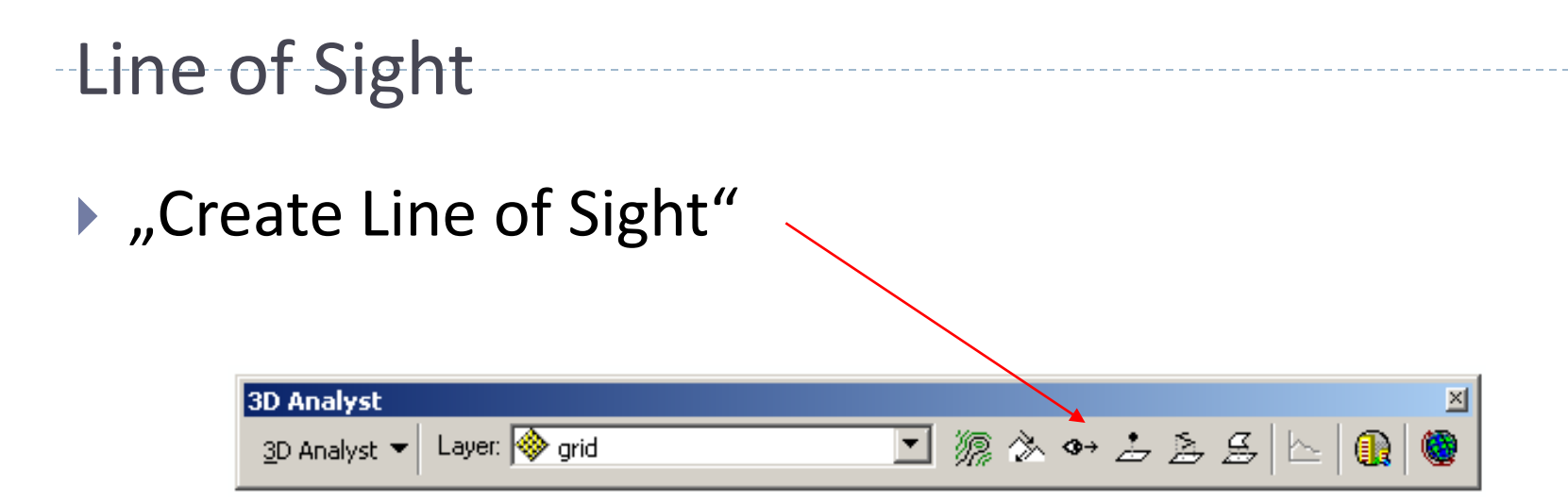

- ▶ Pomocí barvy znázorní, která část linie je viditelná a která ne
- Možnost nastavení výšky pozorovat se obtánit neboli neboli neboli neboli neboli neboli neboli neboli neboli neboli neboli neboli neboli neboli neboli neboli neboli neboli neboli neboli neboli neboli neboli neboli neboli ne pozorovaného objektu
- Vytváří grafiku

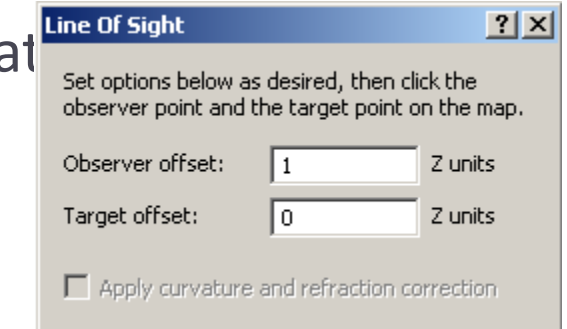

## Line of Sight

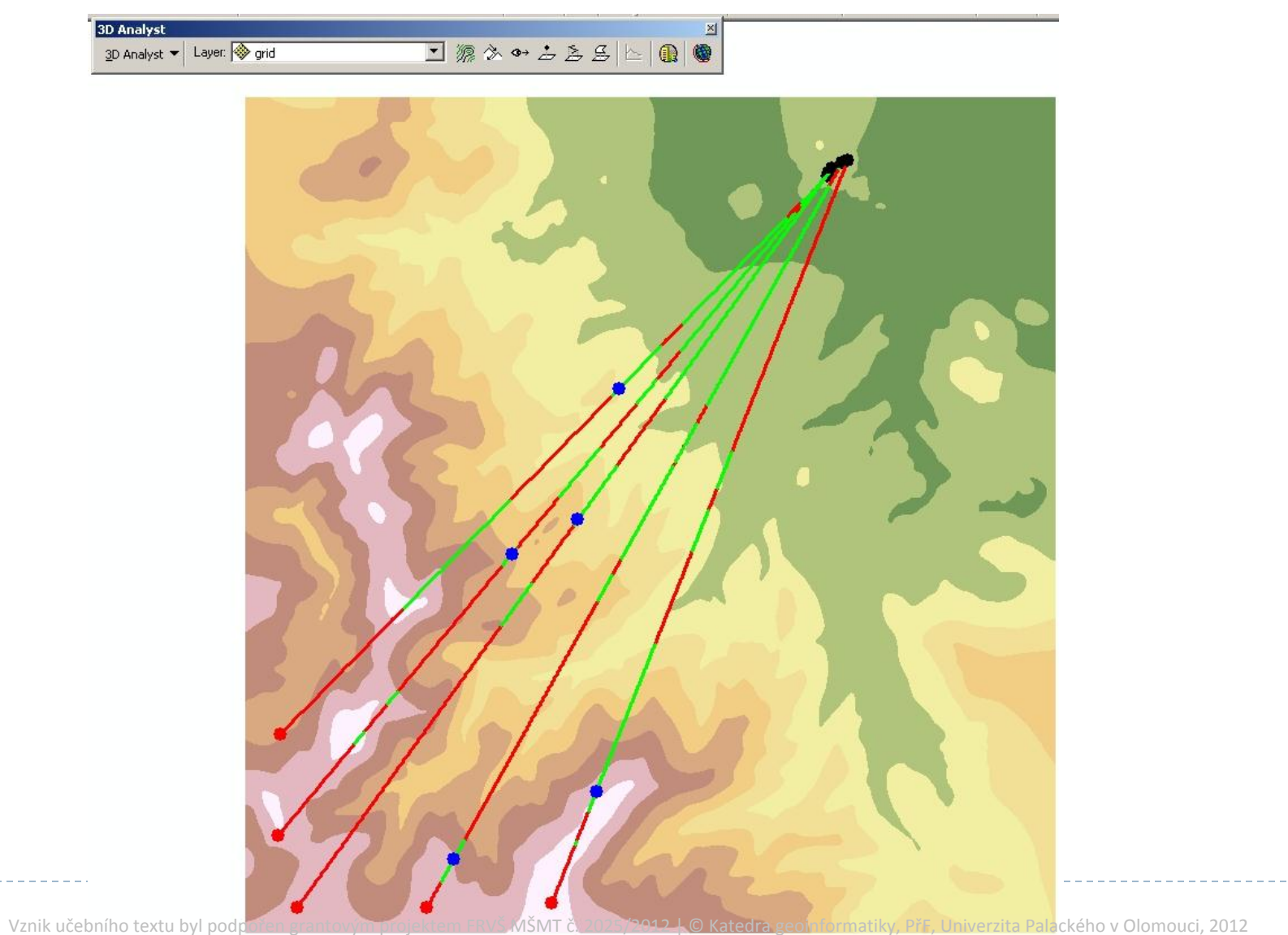

### Line of Sight

- ▶ Nebo je možné použít příkaz "Line of Sight"
- Do toho vstupuje terén (GRID nebo TIN) a liniová vrstva
- Funguje úplně stejně, ale vytváří vrstvu, ne pouze grafiku jako v předchozím případě
- Můžeme využít nástroj *Construct Sight Lines.*

### Line of Sight

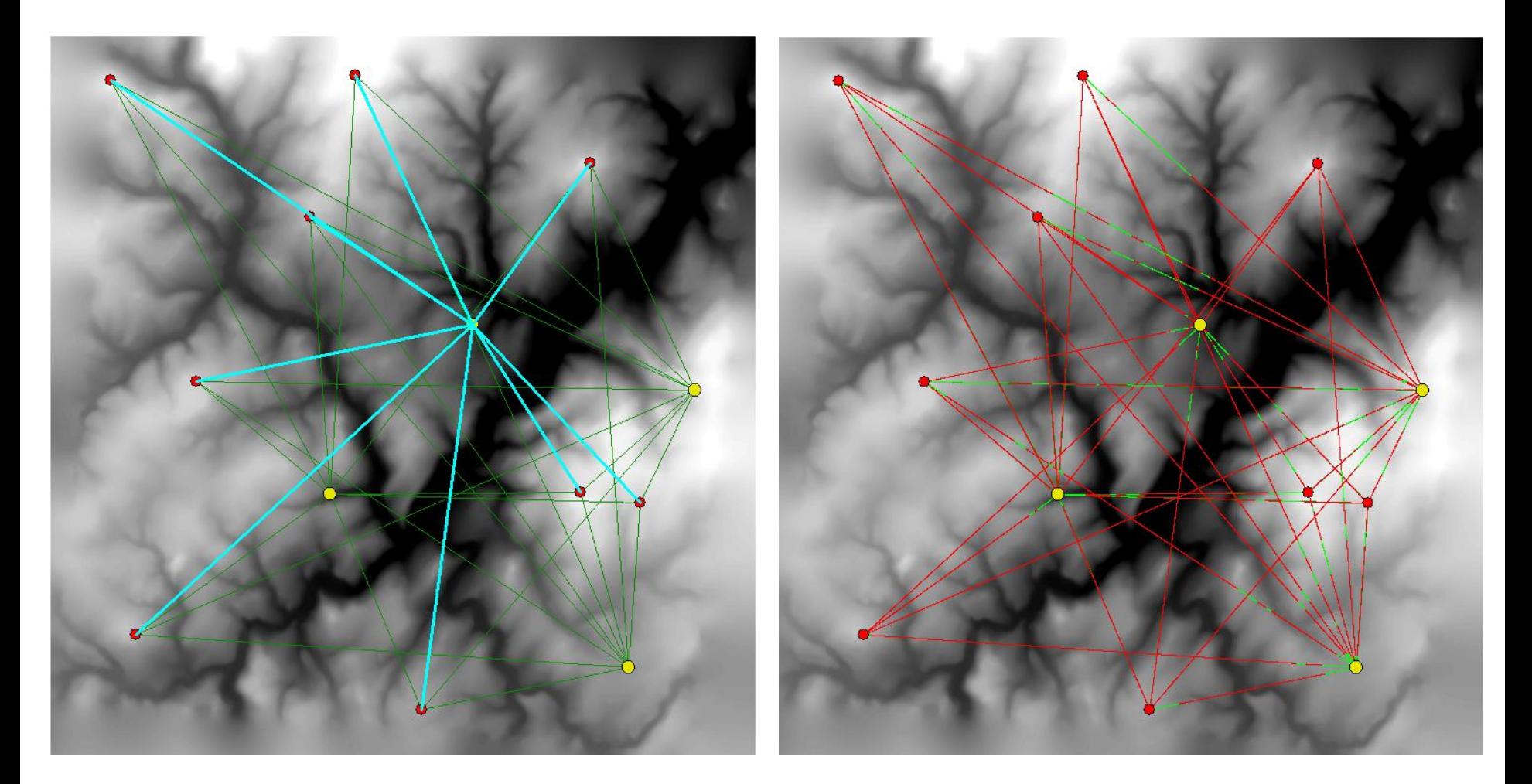

Construct Lines of Sight Construct Lines of Sight Construction of Sight Line of Sight Construct Line and the bot Sight Construction of District Palackého v Olomouci, 2012

#### Viewshed

- Široké možnosti využití
	- ▶ Co uvidíme z rozhledny
	- Pokrytí oblasti mobilním signálem
	- ▶ Kam umístit billboardy kolem dálnice
	- ….atd.

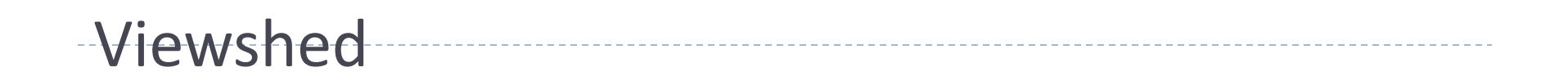

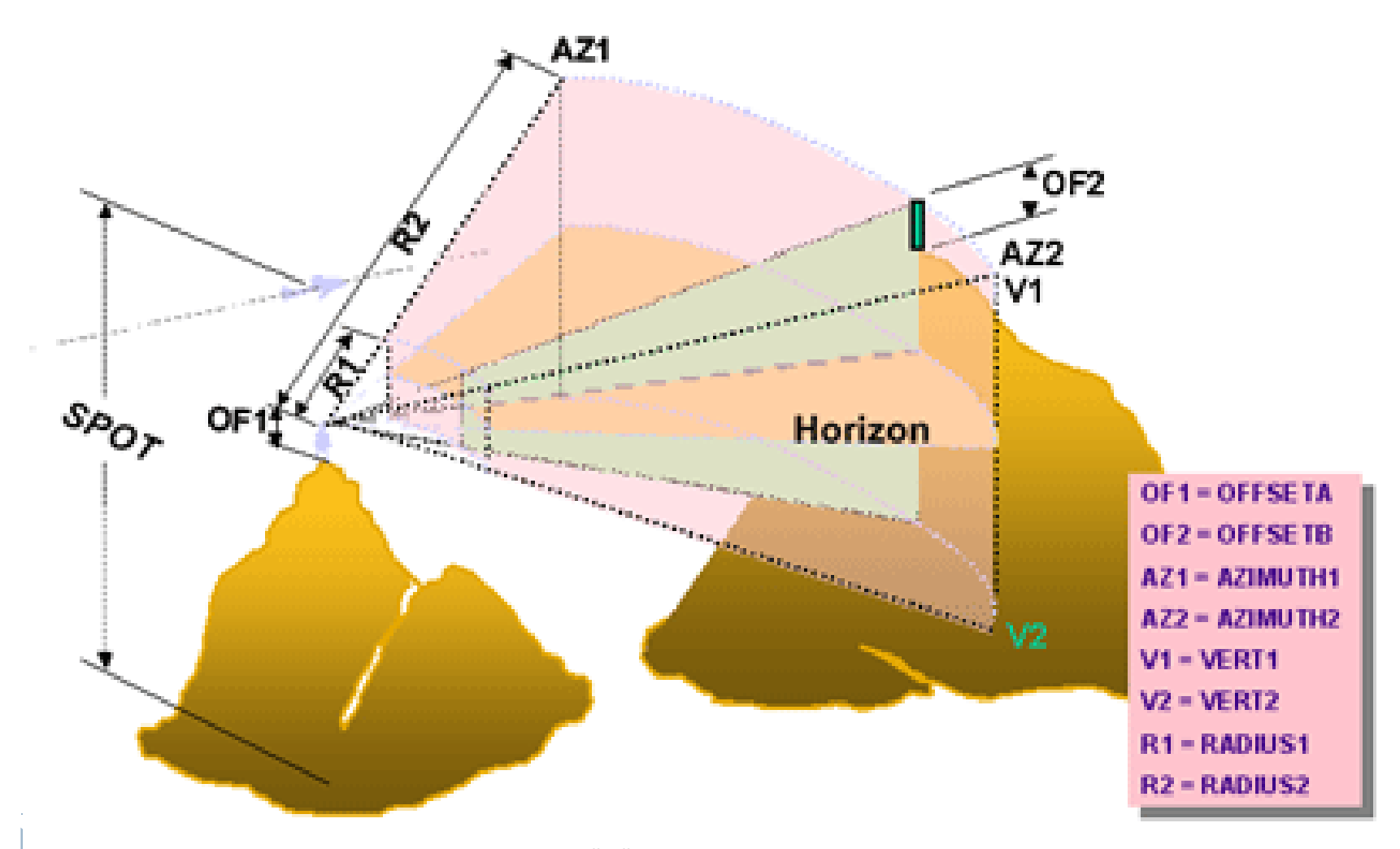

#### Viewshed - parametry

#### **Offset**

 Tento parametr určuje, jak vysoko je pozorovatel (OffsetA), respektive pozorovaný objekt (OffsetB). Lépe tento parametr vystihuje obrázek:

observation point FFSETA OFFSETB-1

### Viewshed - parametry

#### **Azimuth**

 Tento parametr určuje, do jaké šířky se pozorovatel může dívat. Prakticky to znamená, že pokud je pozorovatel omezen určitou bariérou, např. lesem, lze to v analýze zohlednit. Parametr Azimuth1 je počáteční úhel, Azimuth2 je koncový úhel.

#### **Vert**

Tento parametr určuje, jak "vysoko" (Vert1) a jak "hluboko" (Vert2) se pozorovatel může dívat.

#### **Radius**

Tento parametr určuje, jak "nejblíže" (Vert1) a jak "nejdále" (Vert2) se pozorovatel může dívat.

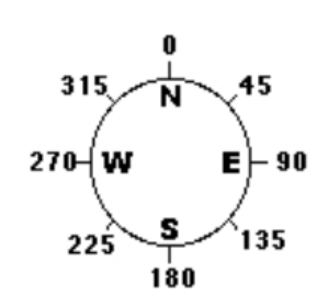

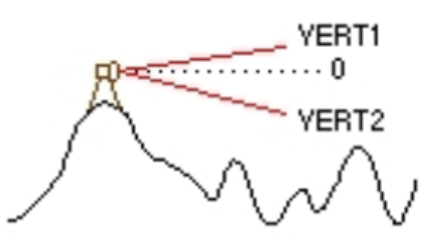

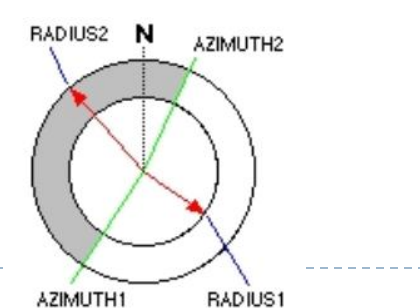

#### Příklad: Viditelnost z vrcholu

- ▶ Nad vytvořeným GRIDem nebo TINem vytvoříme bod, ze kterého budeme počítat viditelnost
- ▶ V atributové tabulce vytvoříme pole "OFFSETA" a vyplníme výškou pozorovatele nad zemí)
- $\triangleright$  V menu vyhledáme "Viewshed"
- ▶ Vznikne grid zobrazující zelenou barvou (1) viditelná místa, *barvou červenou (0) místa která nevidíme*

#### Viewshed na GRIDu

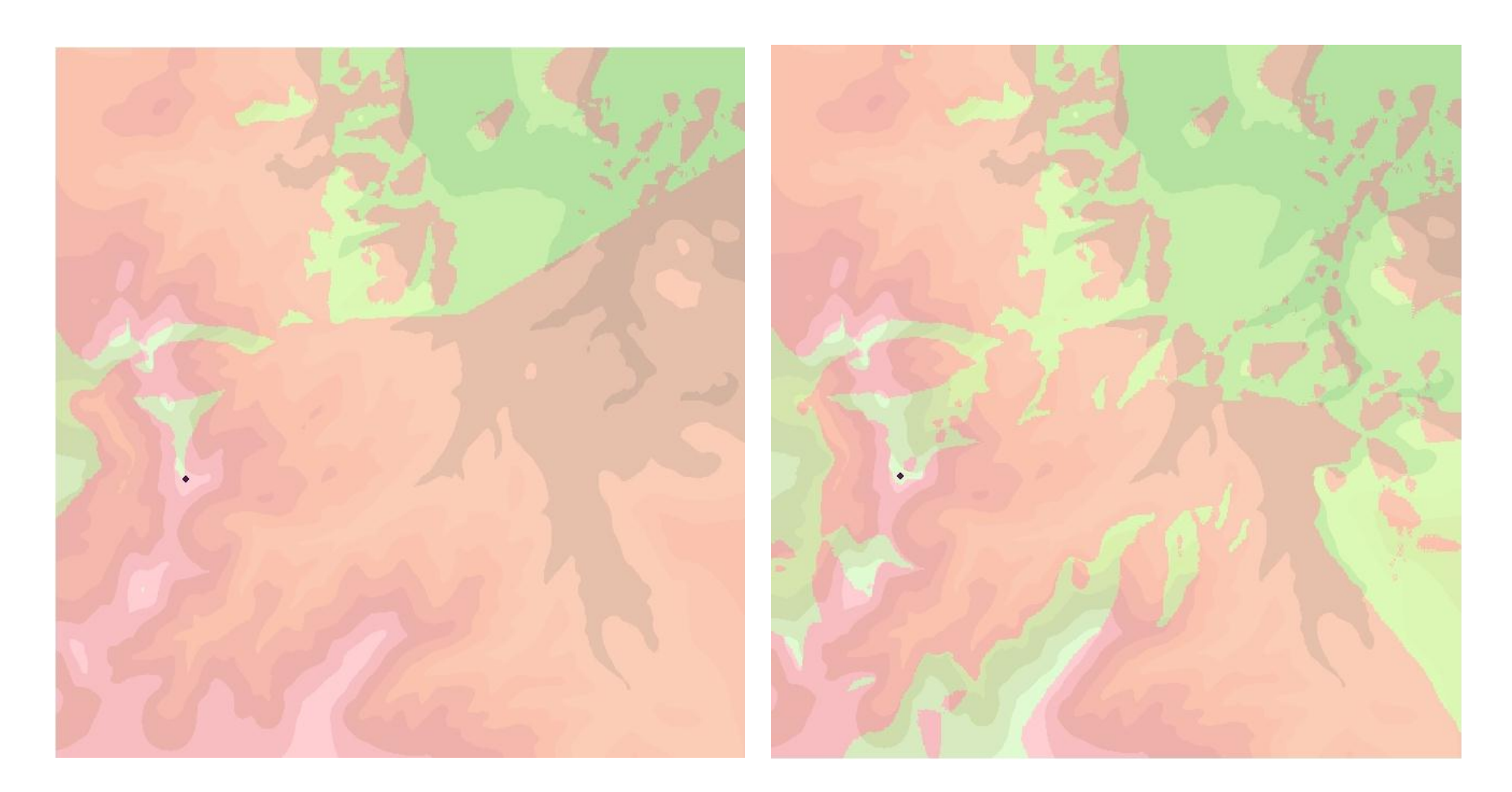

#### Výška pozorovatele 0 metrů a 9 metrů

# Visibility (R.I.P)

- ▶ Nástroj Visibility umožňoval náročnější analýzy než viewshed
- ▶ Pomohl nám například odpovědět na otázky:
- $\blacktriangleright$  "Jaký je minimální počet věží potřebný k pokrytí celého zájmového území? "
- ▶ Fungovalo to přes "Single Output Map Algebra", to ale v Esri zrušili…
- ▶ Částečně jej nahrazuje nástroj Observer points

#### Observer points

Nástroj *Observer Points* slouží k vyhledání míst v rastru, ze kterých je vidět jednotlivé body zájmu.

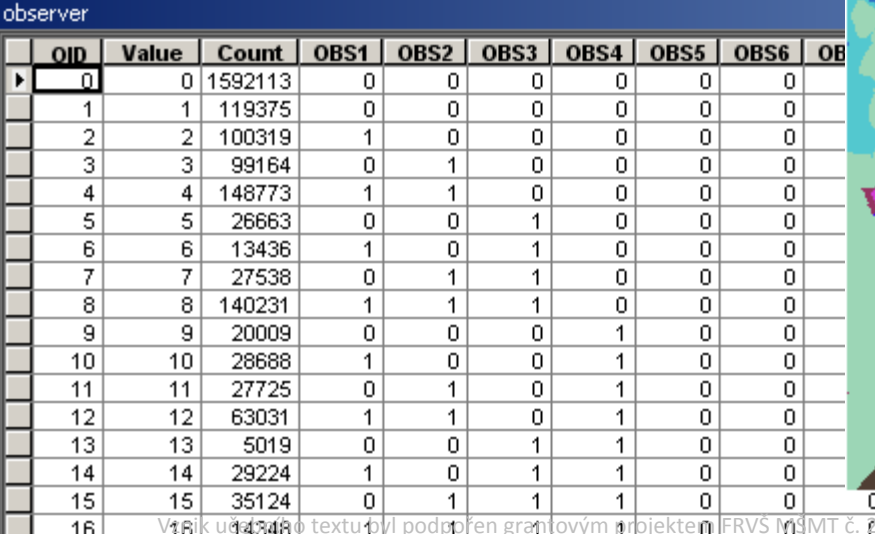

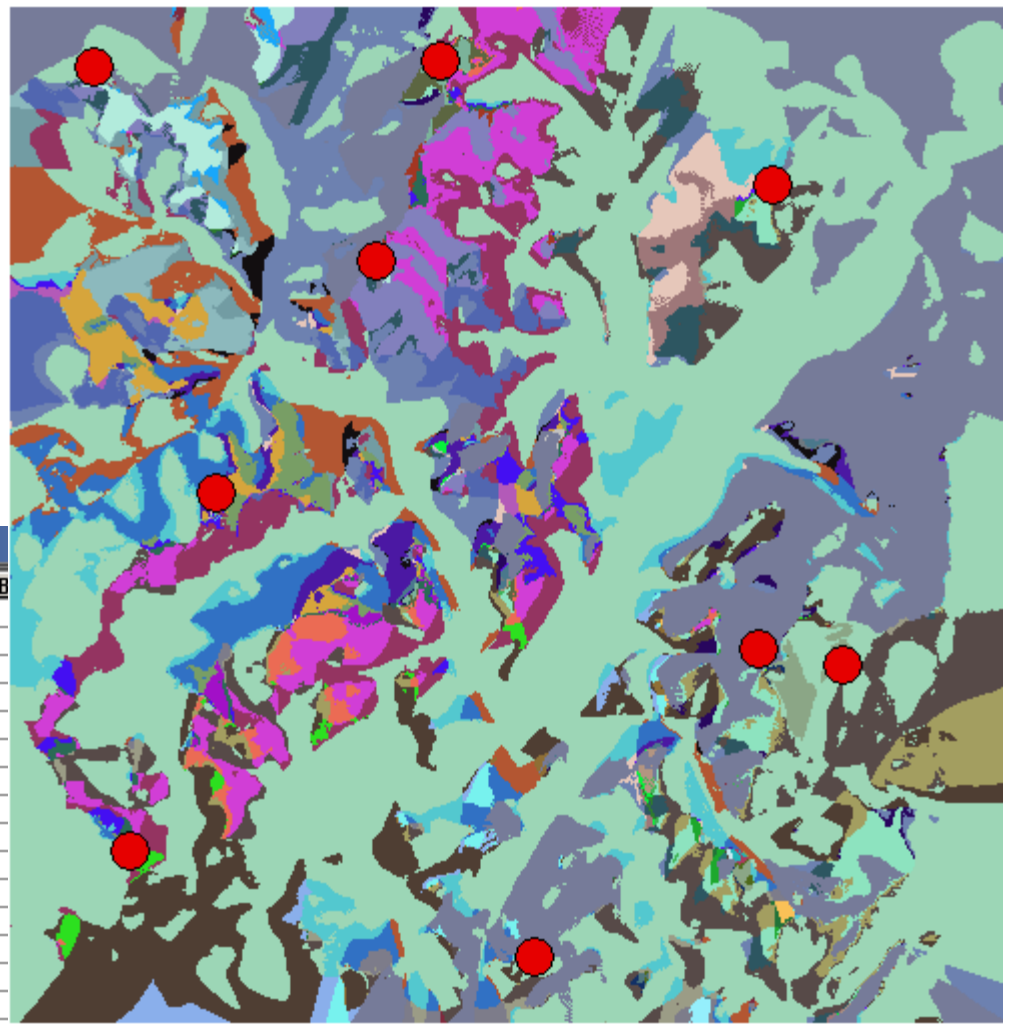

IQ  $\sqrt{2}$   $\sqrt{2}$  C Katedra geoinformatiky, PřF, Univerzita Palackého v Olomouci, 2012

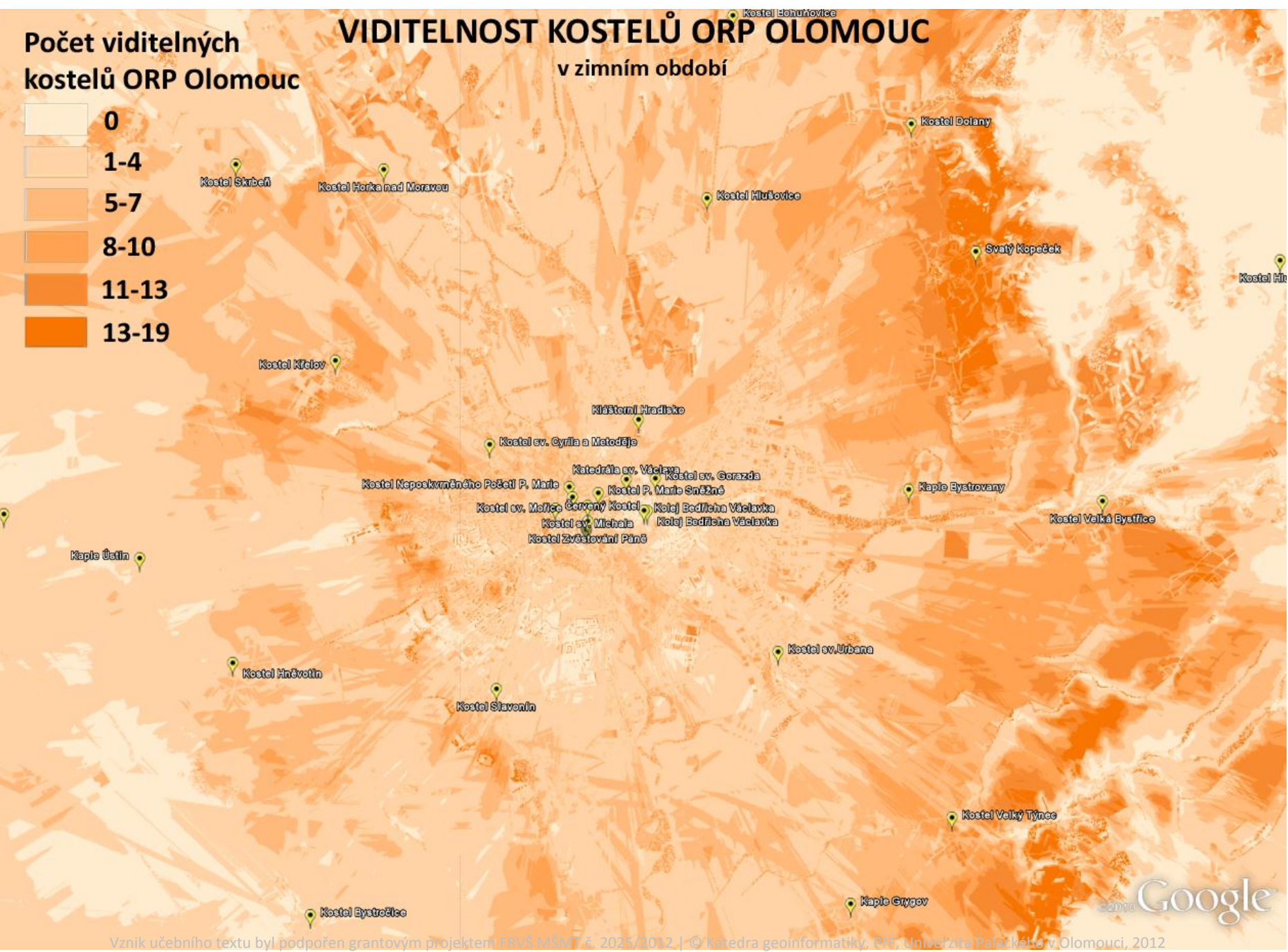

a

# Skyline

- Nástroj, který by měl umět vygenerovat linii, která ohraničuje oblast viditelnou z daného bodu.
- ▶ Mělo by být možné brát v potaz i vektorovou zástavbu atd.
- Bohužel NEFUNGUJE
- $\triangleright$  V Esri to mají "zabugované"

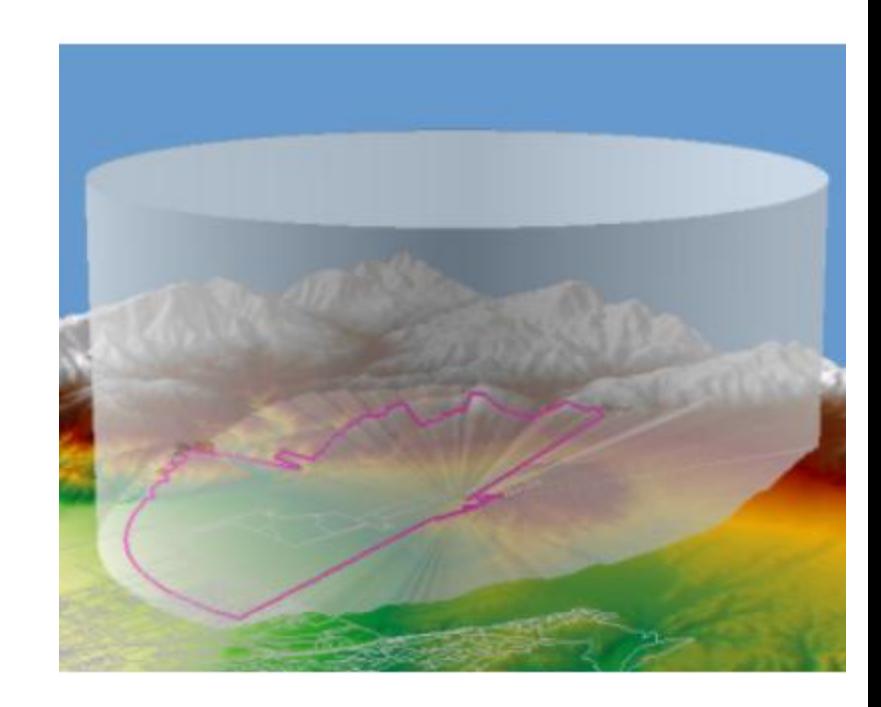

#### Visibility Surface

- ▶ Poprvé zmíněné Ray (1994) (Military Review)
- ▶ Zabýval se tím třeba Honza Doležal ve své diplomové práci
- $\blacktriangleright$  "Provides information on the overall visibility characteristics of the terrain surface"
- Vypočítají se Viewshedy pro každý pixel, vznikne tak rastr, popisující z kolika pixelů je každý pixel viditelný
- ▶ Nad tímto terénem je možné počítat různé analýzy

### Visibility Surface

- ▶ Velice časově náročné výpočty
- Honza počítal rozlišení 90m/px pro Mallorcu
- ▶ Tento terén obsahoval 1,4 milionu pixelů
- Bylo nutné rozdělit analýzu na části (163, každá po 9000 bodech)
- ▶ Výpočet na 16 počítačích (GIS učebna)
- ▶ Celkem to trvalo 1800 hodin výpočetního času

#### Mallorca - terén

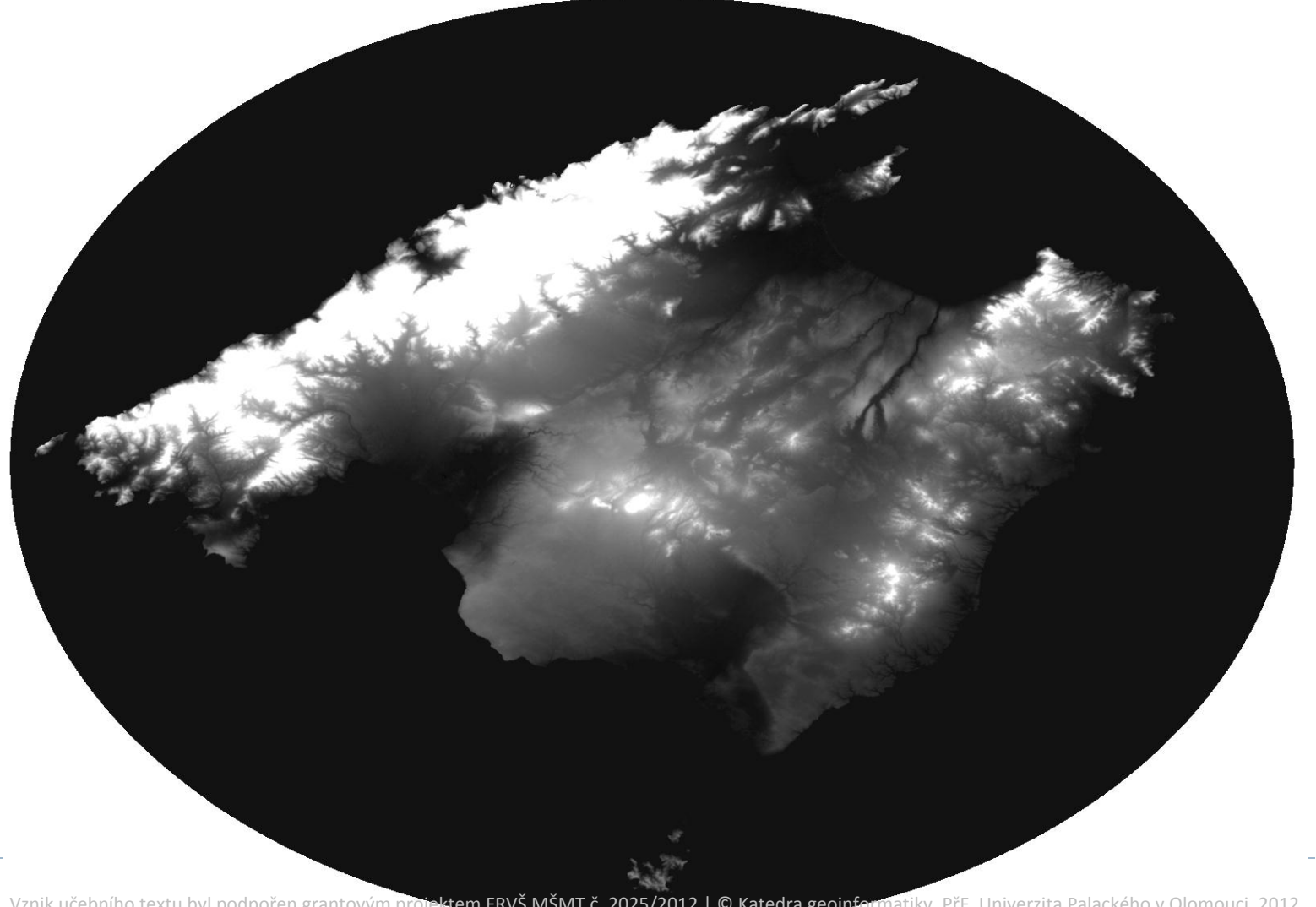

#### Mallorca – Visibility surface

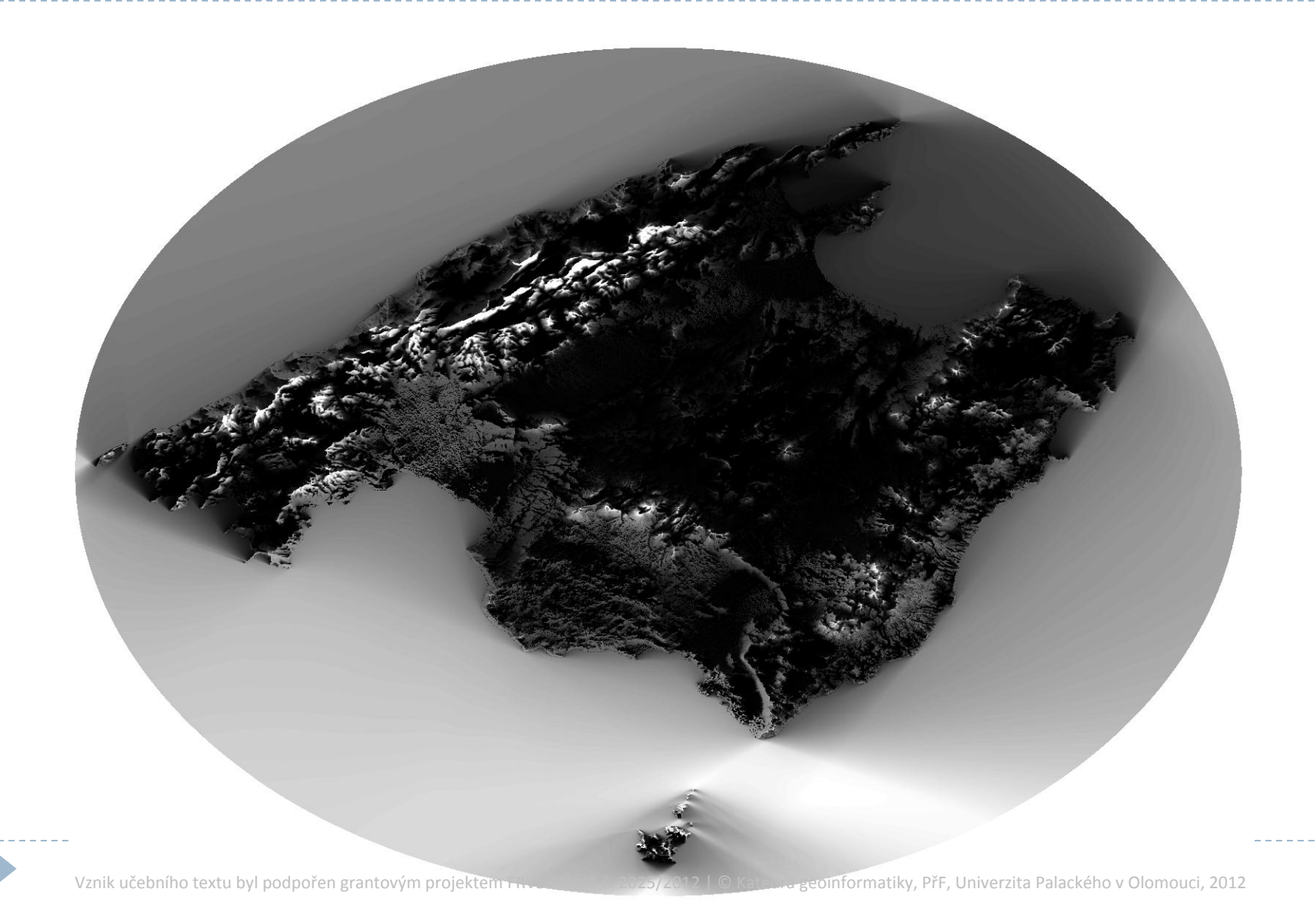

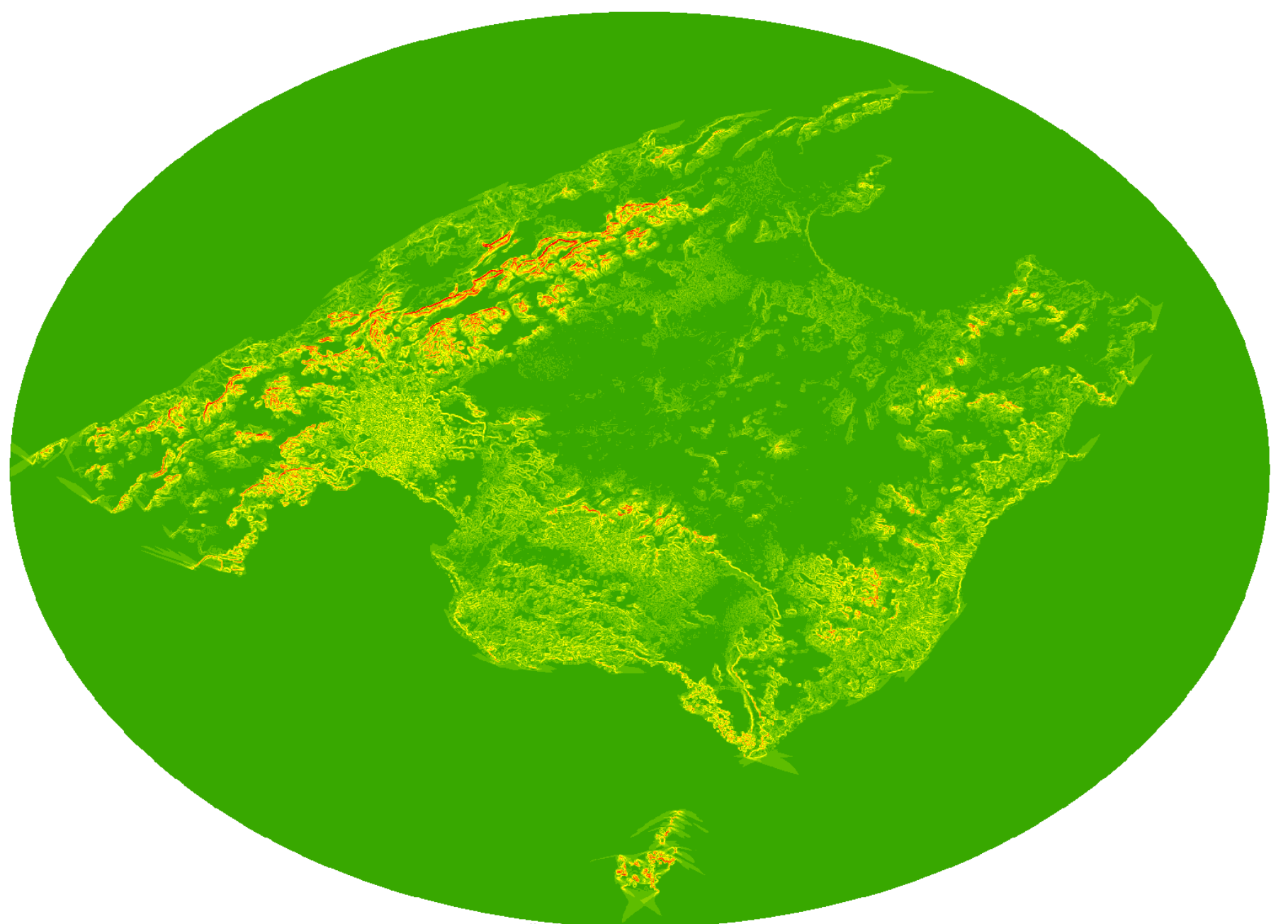

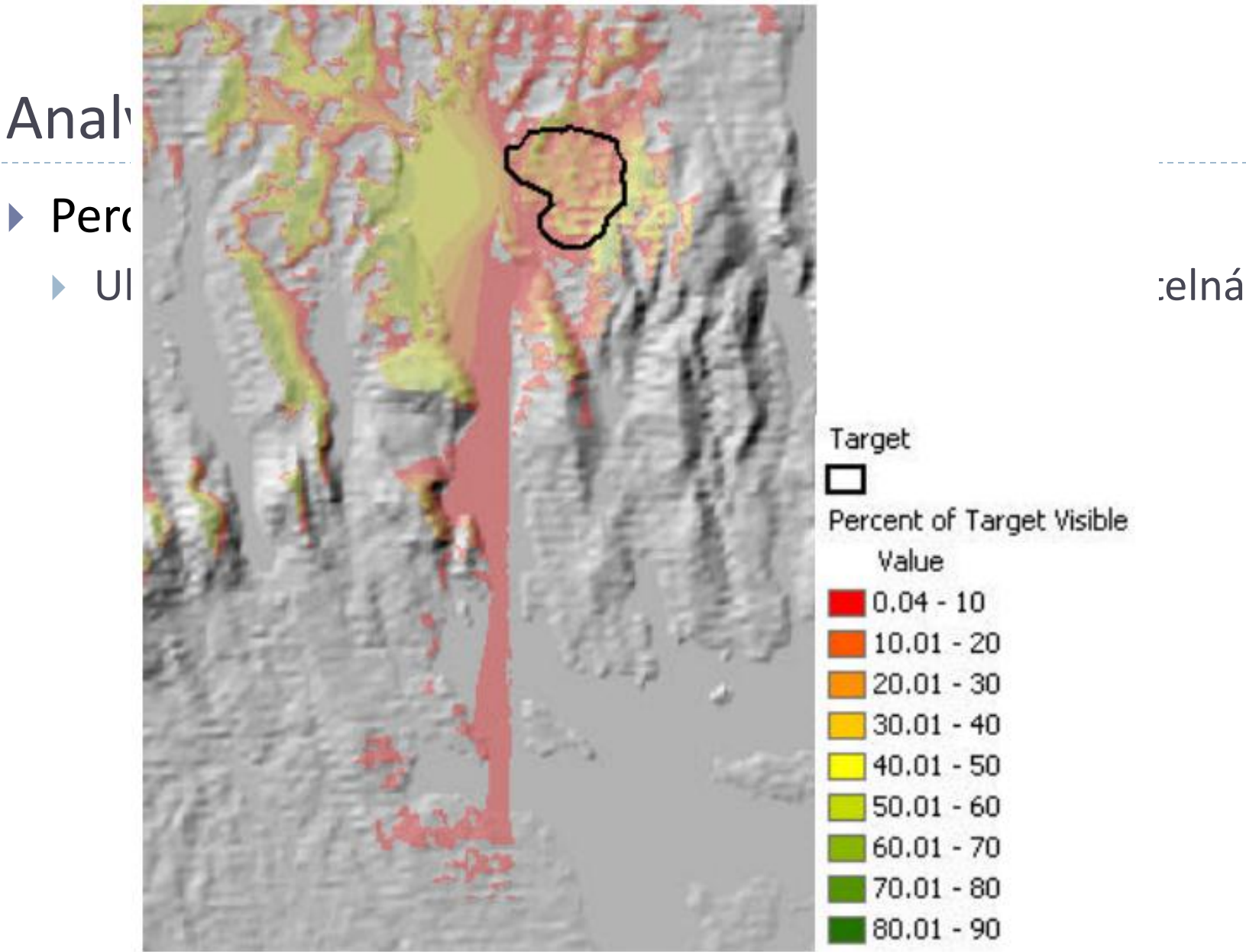

Percent of Target Visible  $0.04 - 10$  $10.01 - 20$  $20.01 - 30$  $30.01 - 40$  $40.01 - 50$  $50.01 - 60$  $60.01 - 70$  $70.01 - 80$ 

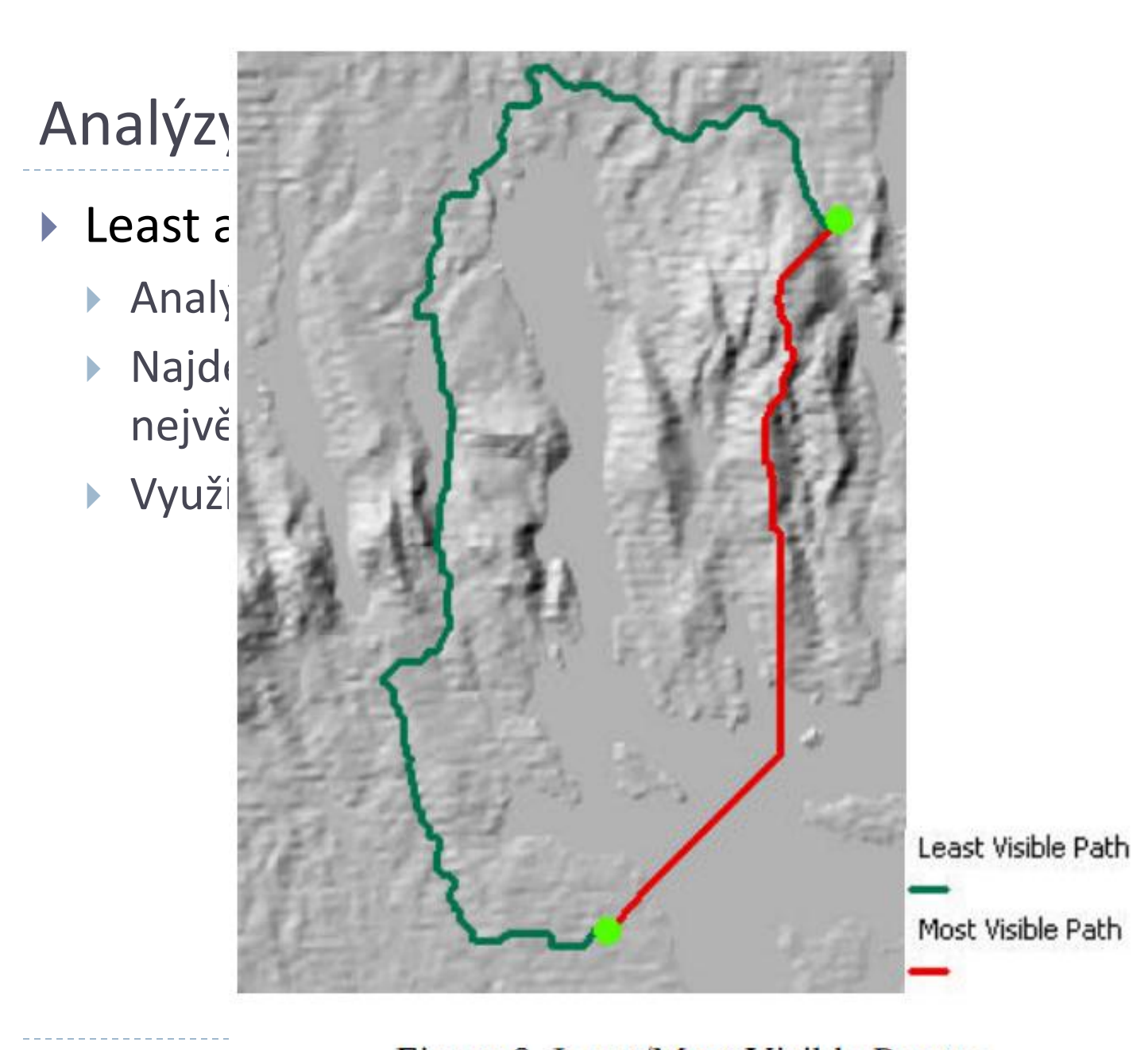

# Vizualizace výsledků

#### ▶ Vizualizace výsledků v prostředí Google Earth / Maps

- Velmi rozšířené
- Freeware
- Kvalitní podkladová data
- Jednoduché ovládání

#### Tři způsoby převodu dat do KMZ

- **Rastrová vrstva** 
	- Nízká kvalita snímků (Google Earth max 10000px)  $\boldsymbol{\mathsf{x}}$
- **Rastrové dlaždice**
	- Využití programu MapTiler
	- nutný převod do WGS84
	- velké množství souborů
- **Vektorová vrstva**
	- Nutnost převodu gridu na vektor
	- Maximálně 50000 vertexů v jednom polygonu
	- **x** Bez generalizace velké soubory
- Aplikace pracuje online, proto byla nutná generalizace

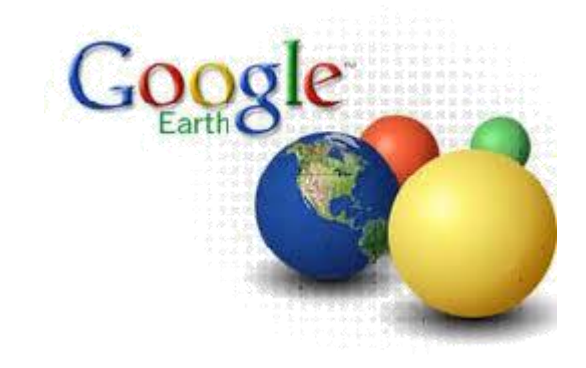

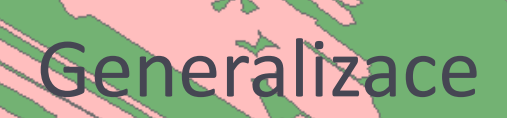

#### Po generalizaci

Vznik učebního textu byl podpořen grantovým projektem FRVŠ MŠMT č. 2025/2012 | © Katedra geomformatiky, PřF, Univerzita Palackého v Olomouci, 2012

£.

t.

# Vizualizace - Google Earth

- Uživatel si z internetu stáhne KMZ soubor obsahující:
- **Bodovou vrstvu s popisem vyhlídkových bodů**
- Prostřednictvím této vrstvy získá přístup k fotogalerii, panoramatům, 3D modelům, …

#### …ale především k vrstvám viditelnosti z daného místa

#### Analýzy viditelnosti a jejich vizualizace. av POPELKA, UP Olomouc, 2010

#### Jedová

JTSK: -1112764.16; -536454.21 WGS: 49.681171; 17.386683 634 m n.m.

Jedová je výrazným vrcholem Nízkého Jeseníku v blízkosti Olomouce. Na vrchol vede značená turistická cesta. Je to velmi malebné místo. Z úpatí kopce od vesnicky Pohořany je krásný výhled na Olomouc a okolí, pokud pak přejdete vrchol Jedové, otevře se vám pohled na Jeseníky.

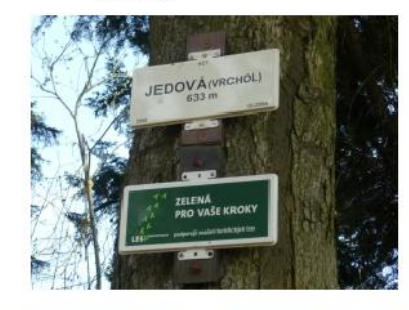

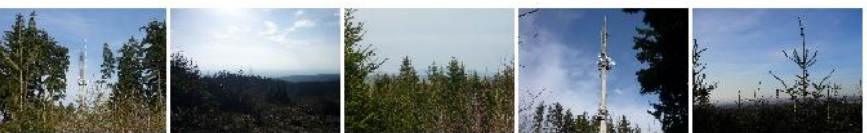

Z místa Jedová je potenciální výhled 360 stupňů a bylo by vidět 79% území Toto místo by tedy mělo 1. nejlepší viditelnost v ORP Olomouc

Zobraz KMZ soubor obsahující: Kliknutím na obrázek otevřete požadovaný objekt

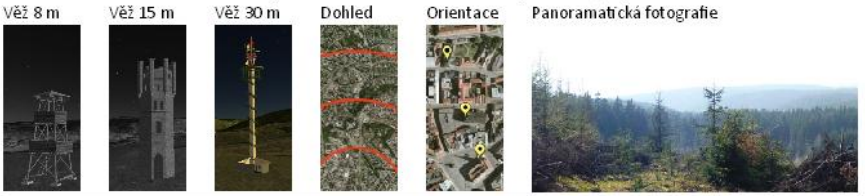

Zobraz vrstvu viditelnosti: Kliknutím na odkaz otevřete požadovanou vrstvu viditelnosti

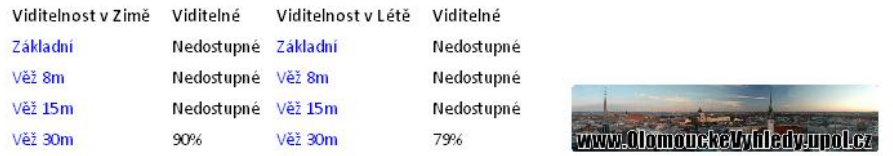

# Ukázka vizualizace v Google Earth

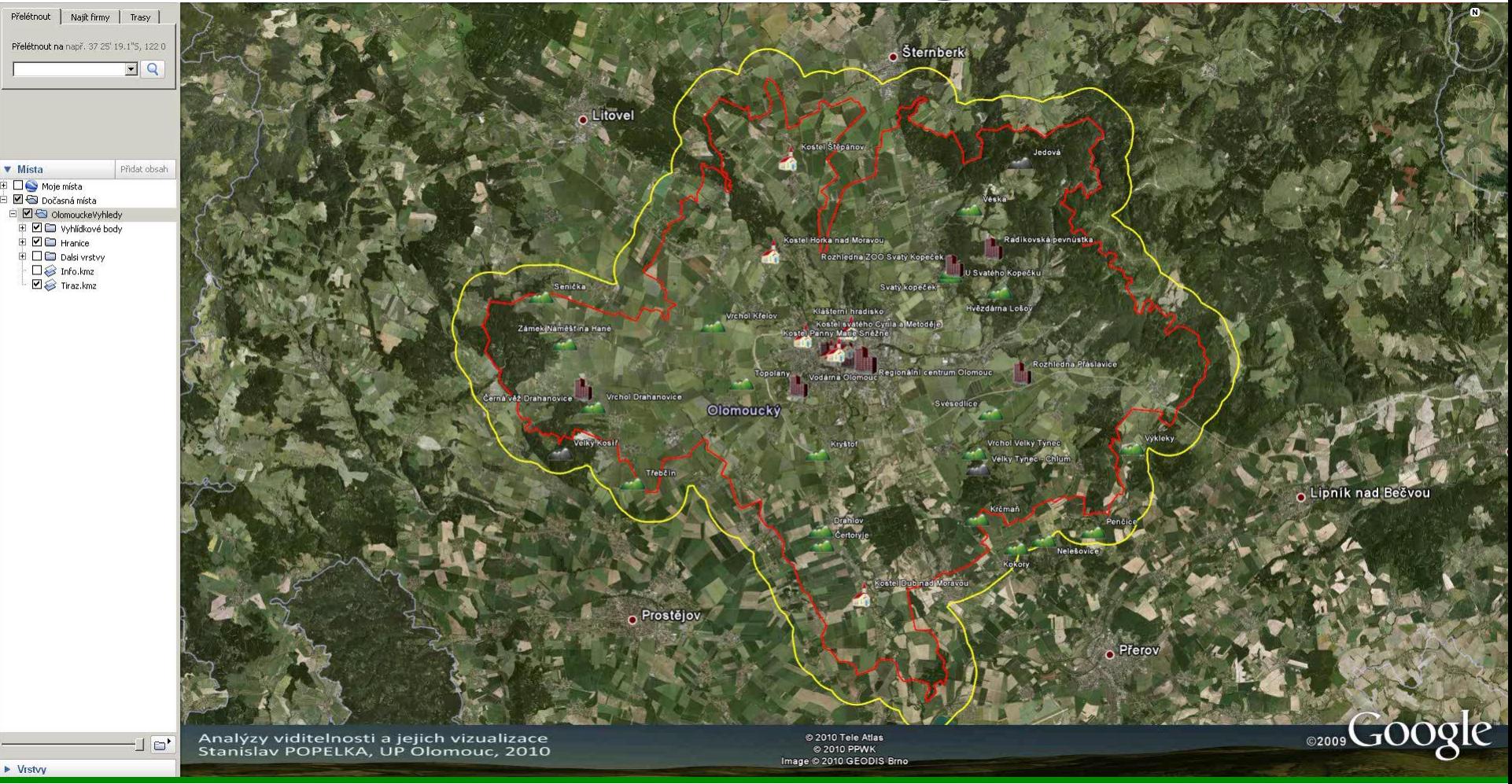

#### Cvičení

 $\blacktriangleright$ 

#### Analýzy viditelnosti - analogově

 Z bodu X povedeme sadu úseček v požadovaném směru (alespoň 5 úseček) až na okraj sledovaného území

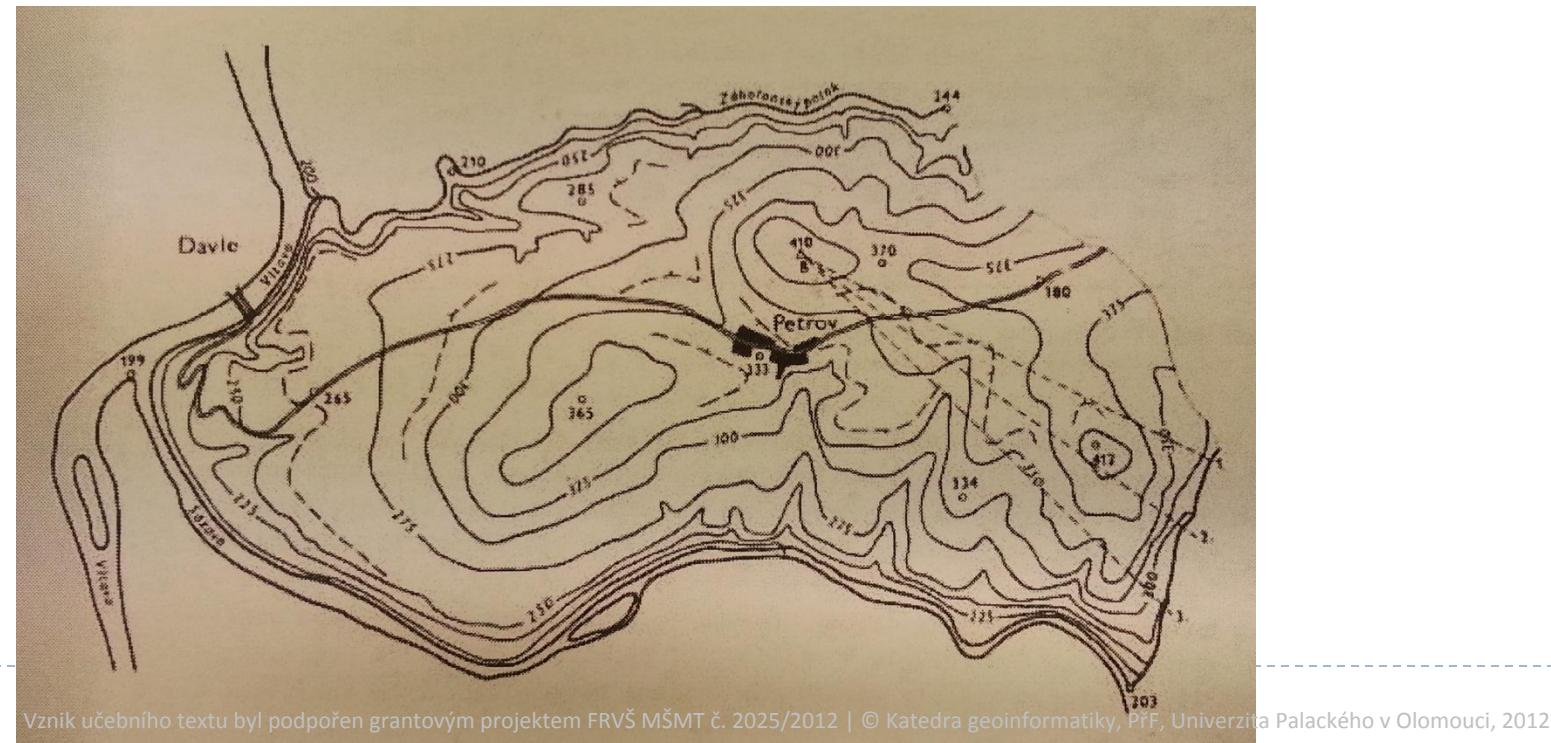

## Analýzy viditelnosti - analogově

- ▶ Pro jednotlivé úsečky vytvoříme podélný profil (převýšený)
- ▶ Z bodu X v profilu vedeme záměrné přímky, které se v určitých bodech dotýkají profilové křivky nebo ji protína
- Jejich dotykové body a průsečíky oddělují viditelné a neviditelné části profilu.

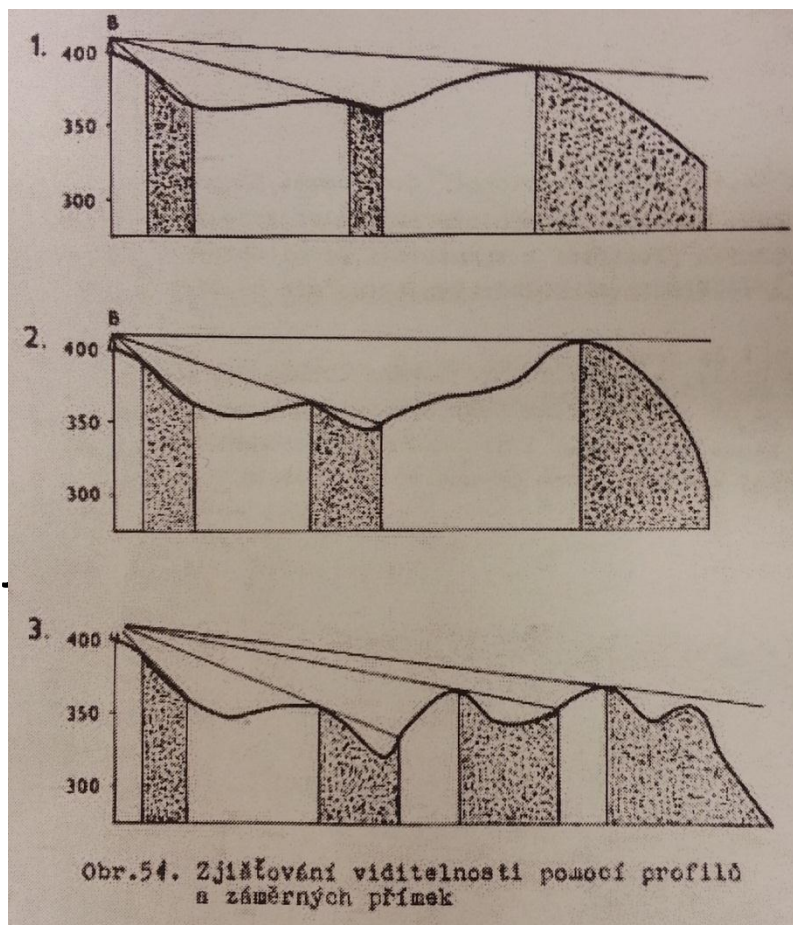

## Analýzy viditelnosti - analogově

- Viditelné a neviditelné části profilové přímky vyznačíme do jejího vodorovného průmětu v mapě tak, že neviditelné části zesílíme.
- ▶ Koncovými body zesílených částí úsečky proložíme spojité křivky

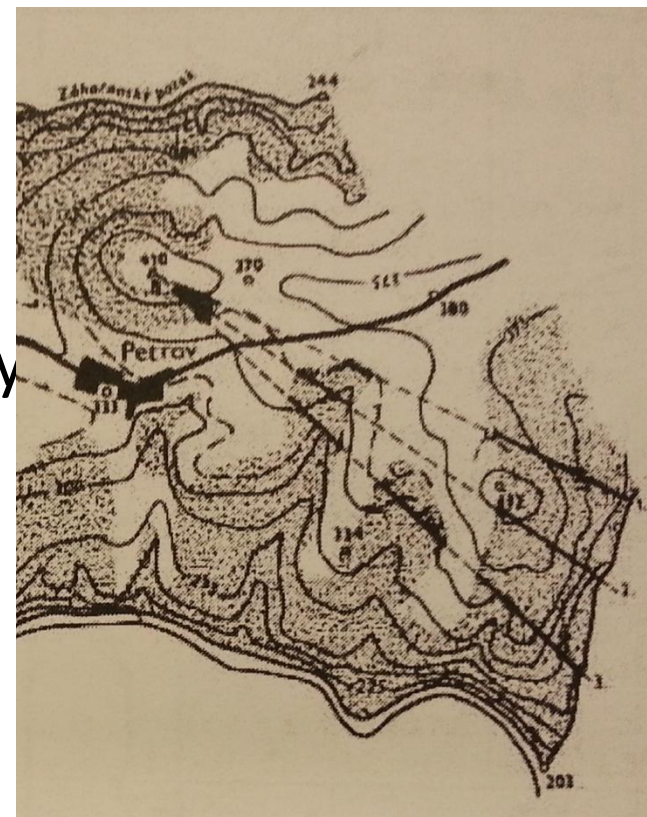